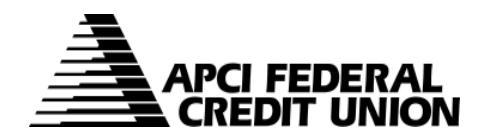

## **HOW TO – Setup Text Alerts for Account Balances and History within APCIRCUIT®**

APCIRCUIT is the main system of our APCI eCU suite of electronic banking services. The new APCIRCUIT allows you to enroll your mobile device to receive text messages for account balances and recent account history.

**1. Visit apcifcu.com and enter your APCIRCUIT ID and click "Continue." Follow the prompts to complete the login process.**

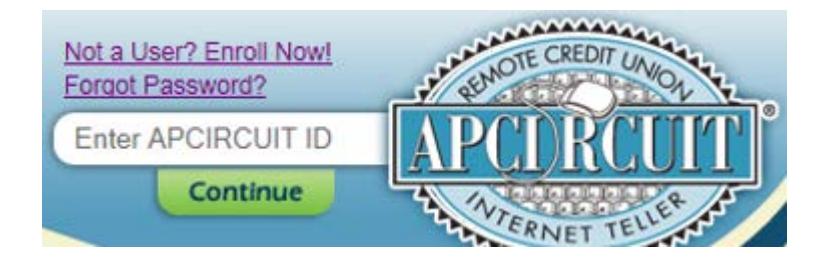

**2. Click "Settings", followed by "eMobile Settings", and Text Mobile Settings."**

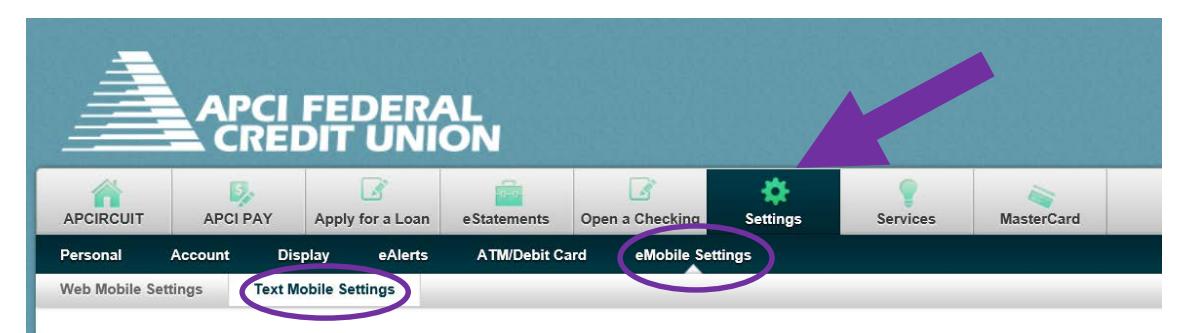

## **3. Complete the form by entering the following information:**

- a. Check boxes to enable text access for your mobile device and to confirm that you have reviewed and accept APCI FCU's Text Banking Terms and Conditions
- b. Enter the phone number of your mobile device
- c. Select your wireless provider from the drop down list
- d. Select the accounts you wish to set-up. In the Mobile Short Name field, enter the pseudo or nick name that you will use to request balance or history details.
- e. Click "Submit"

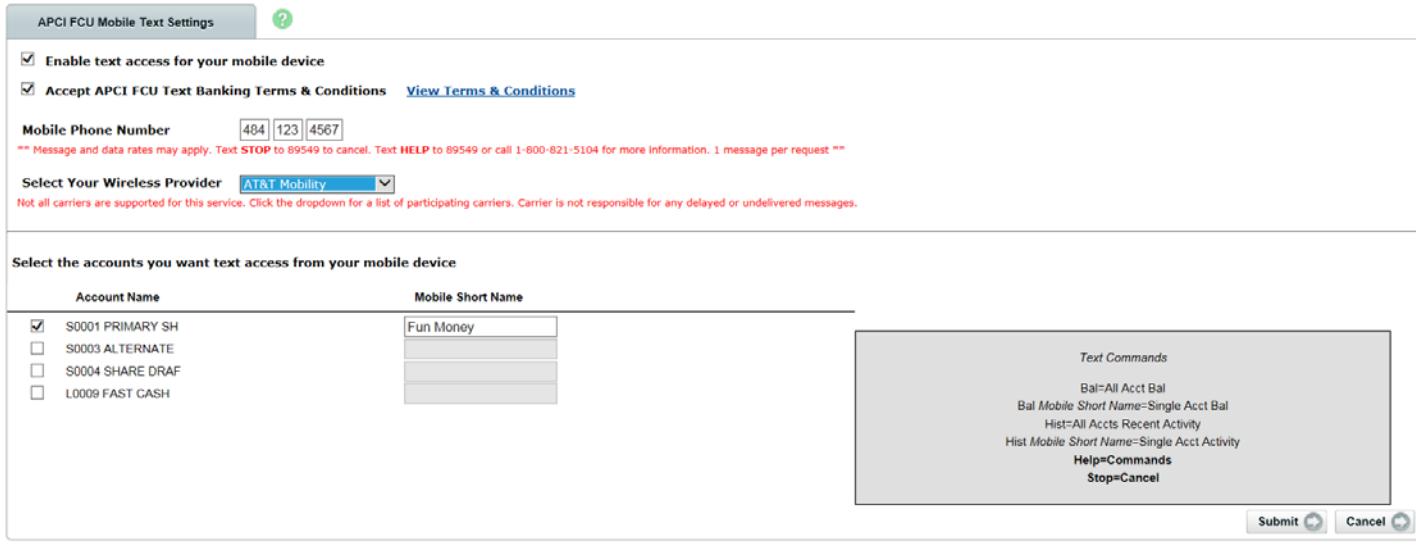

**4. You will receive the screen shown below to confirm that all the information you entered is correct. If the information is correct, click "Confirm." If you need to edit the information, click "Edit."**

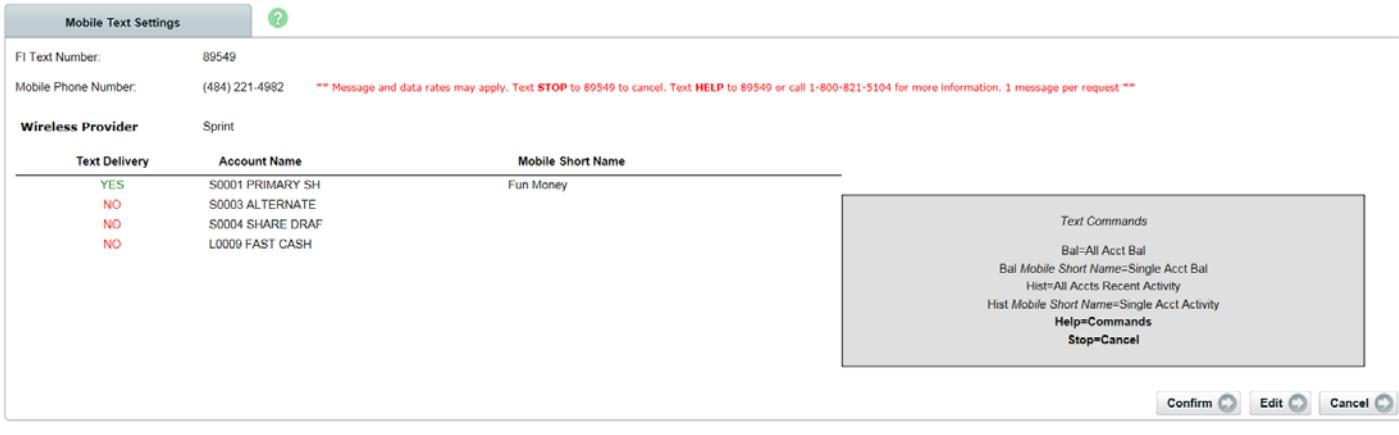

**5. Once you have clicked "Confirm", you will receive the screen below.**

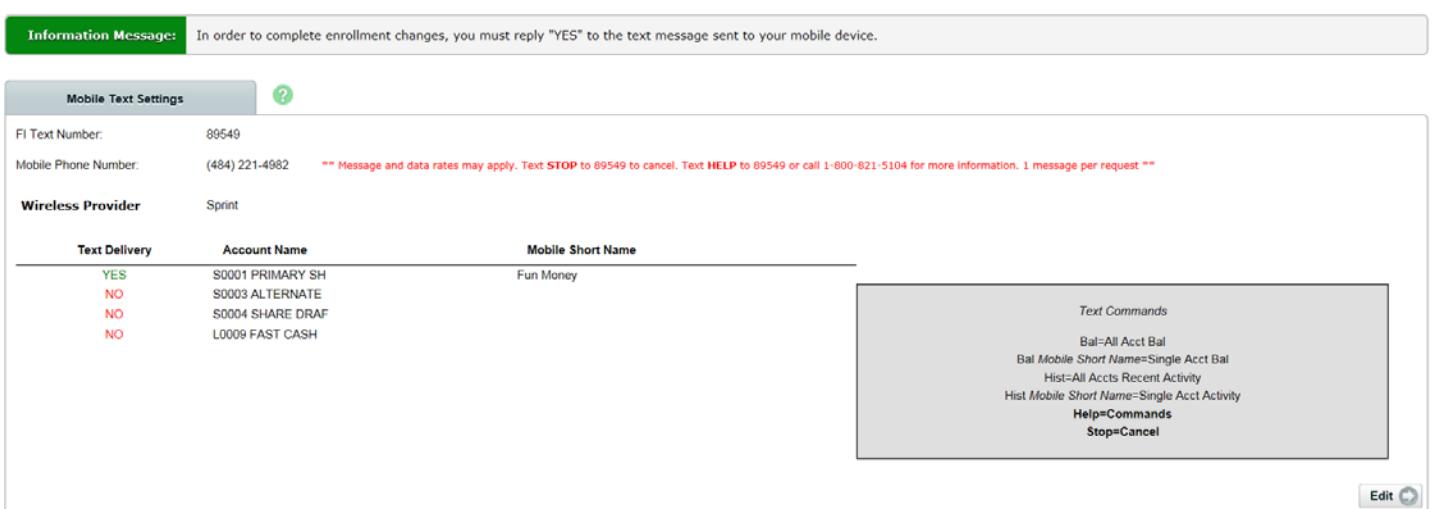

**6. You will receive a text instructing you to confirm your subscription for this service. Confirm by replying to the text with the word "YES."**

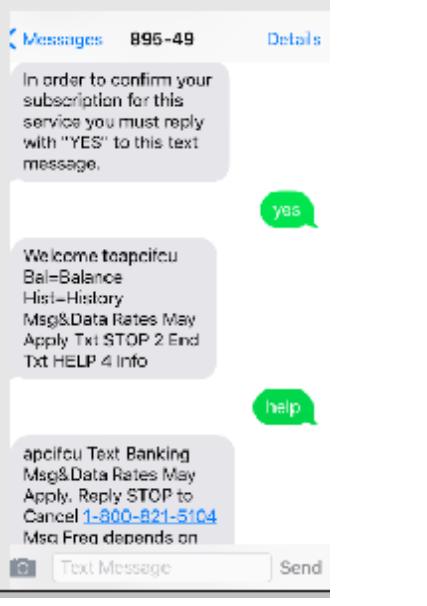

- **7. You will then receive a text welcoming you. To receive balance history, text the word "Bal" to 89549. In return, you will receive a text with your pseudo or nick name and your current balance.**
- **8. Text the word "Hist" to 89549 and you will receive a text with your pseudo or nick name and recent account activity.**
- **9. To unsubscribe, text the word "Stop" to 89549.**